# Zoom Kurz-Anleitung OM Kurz-Anleitung<br>
I. Einloggen-Schritte (1,2,3.. / 3,4,5..)<br>
II. Umschalten ..Wischen" <=> ..Bedienungs-**OM Kurz-Anleitung<br>
I. Einloggen-Schritte (1,2,3.. / 3,4,5..)<br>
II. Umschalten "Wischen" <=> "Bedienungs-Menu"<br>
III. Menu "Wischen" OM Kurz-Anleit<br>
I.** Einloggen-Schritte (1,2,3..<br>
II. Umschalten "Wischen" <=:<br>
III. Menu "Wischen"<br>
IV. Menu "Bedienung/Einstellu

- 
- 

UTT TYUTZ<sup>-</sup>//TTTUTUTT<br>I. Einloggen-Schritte (1,2,3.. / 3,4,<br>II. Umschalten "Wischen" <=> "Be<br>III. Menu "Wischen"<br>IV. Menu "Bedienung/Einstellung"

### Schritte bei der Einwahl, Teil 1

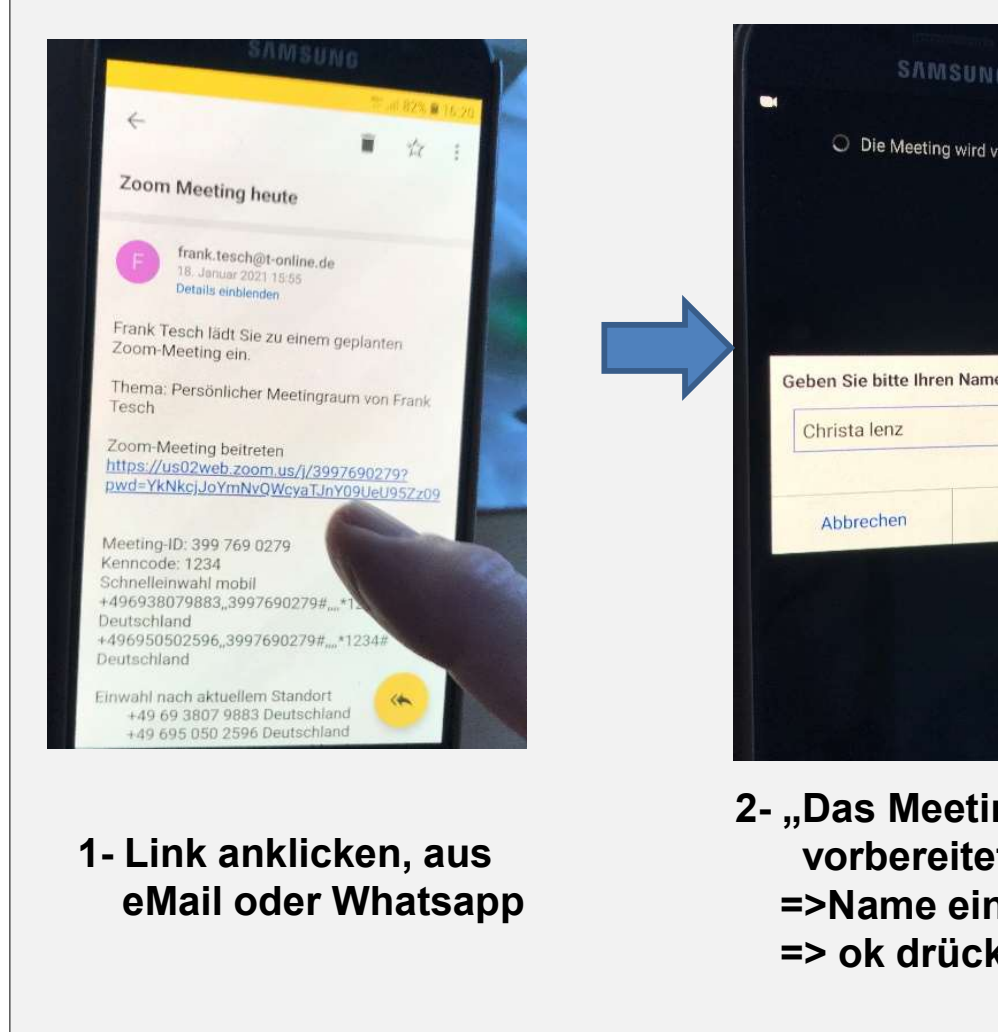

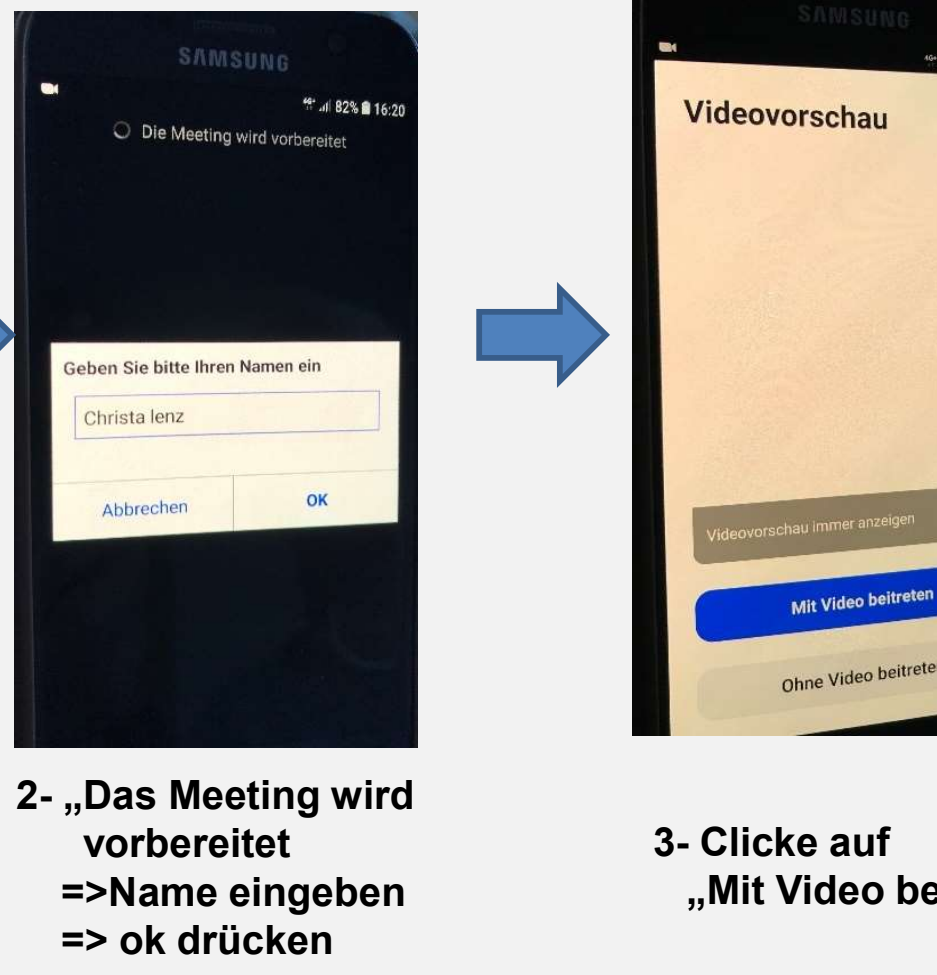

vorbereitet =>Name eingeben => ok drücken

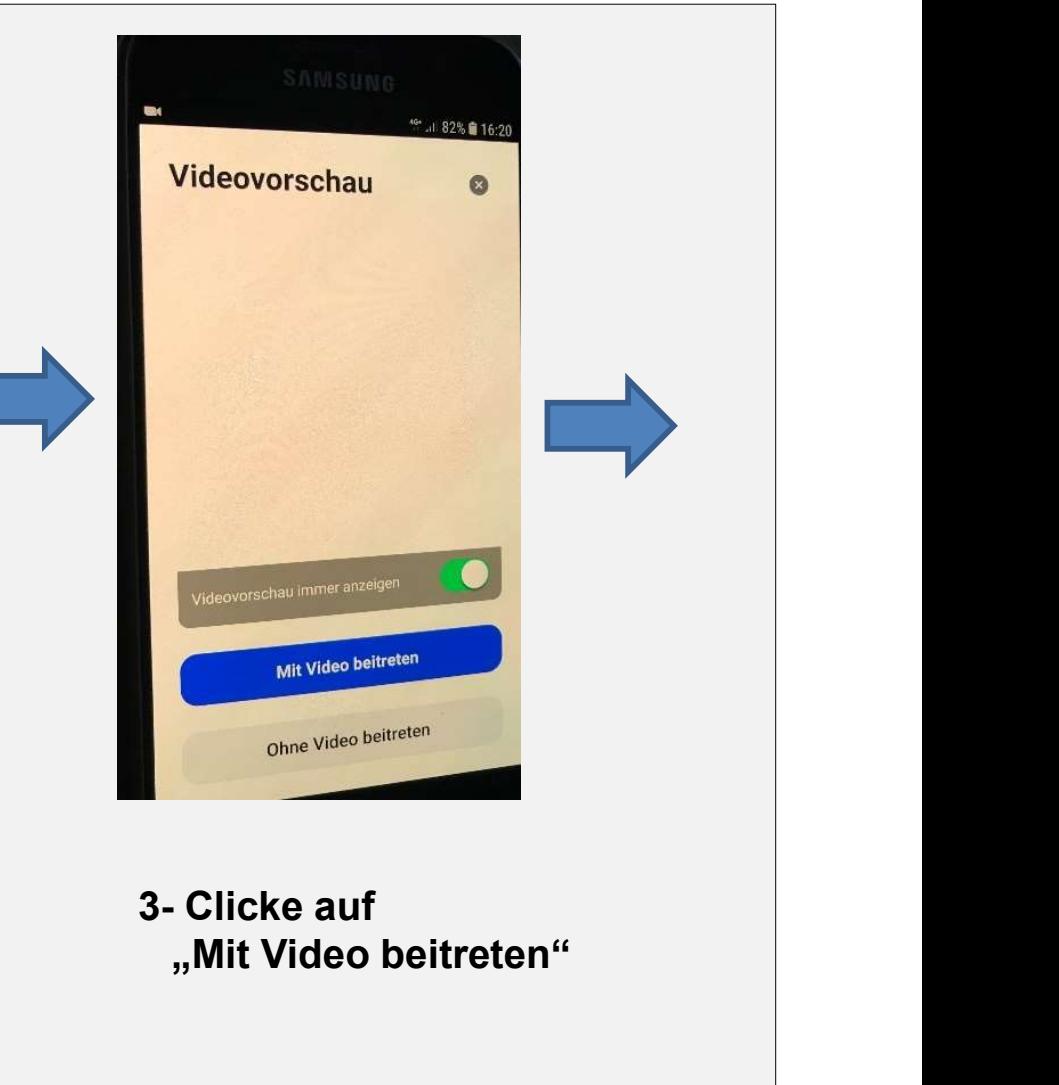

"Mit Video beitreten"

## Schritte bei der Einwahl, Teil 2

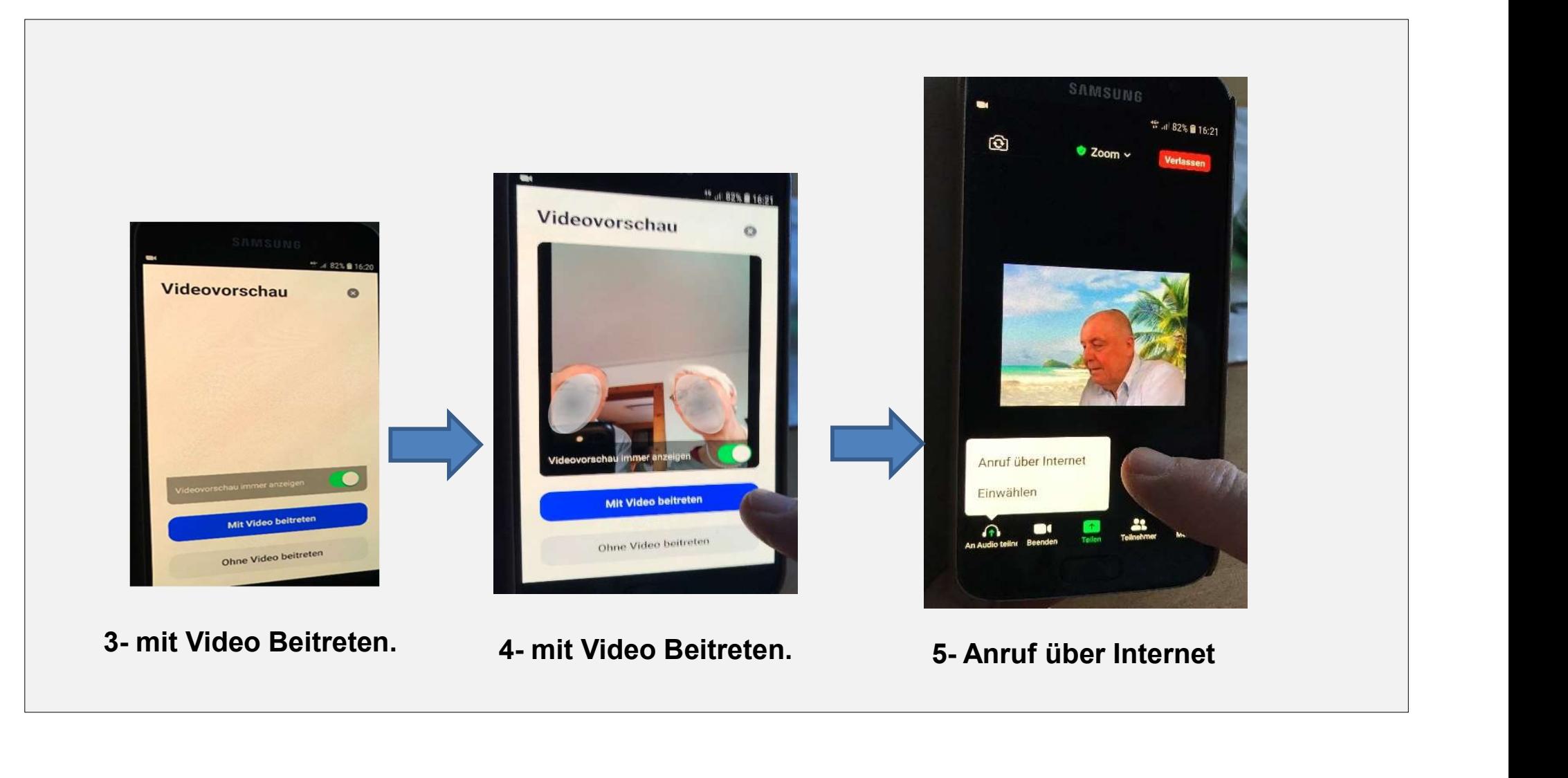

#### Durch Tippen auf den Bildschirm kann man umschalten, zwischen …..

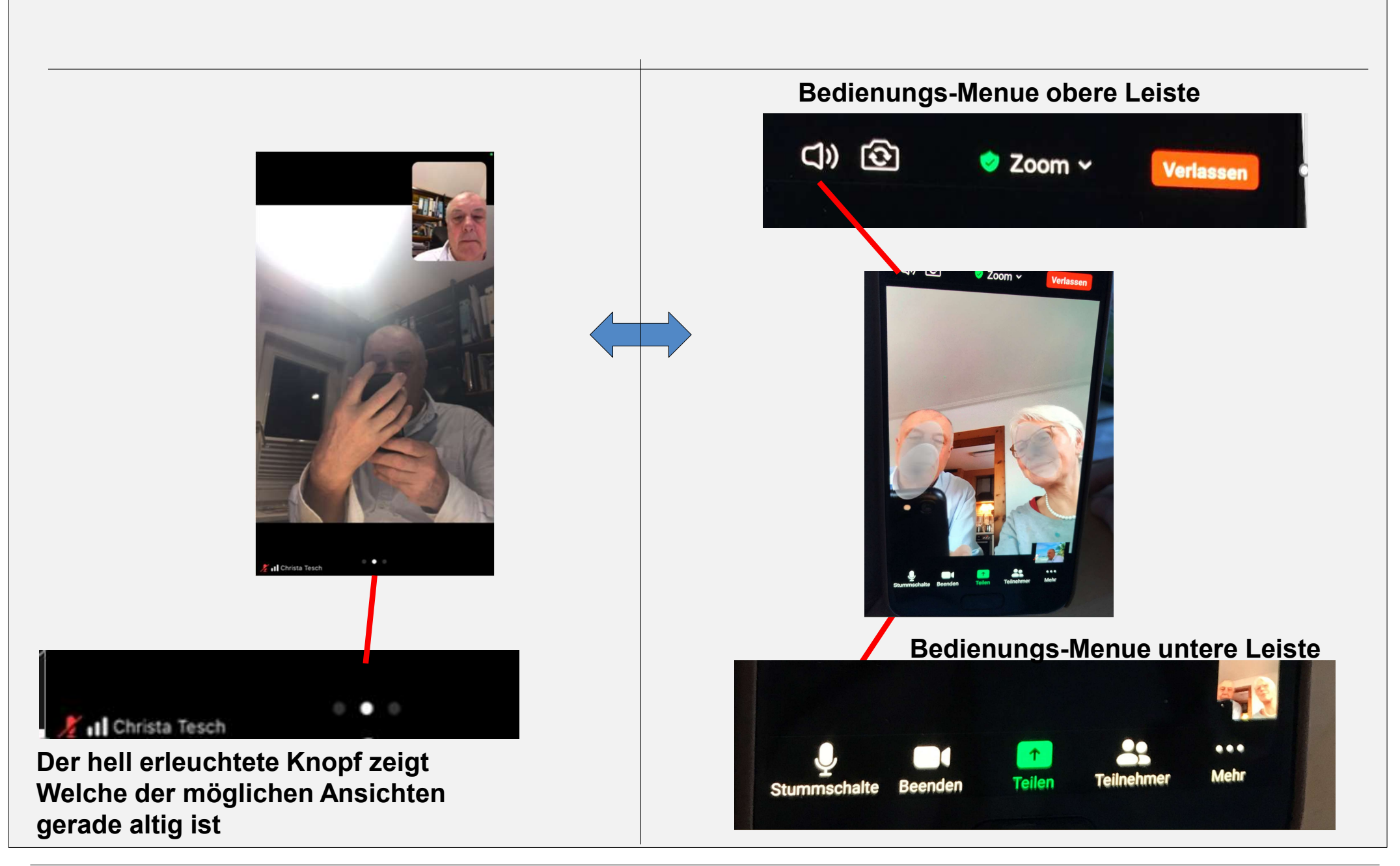

# Bedienungs-Menü "Wischen"

wenn man mit dem Finger über den Bildschirm wischt, nach links oder nach rechs, Dann wir zwischen den verschiedenen Ansichten hin und her geschalten –

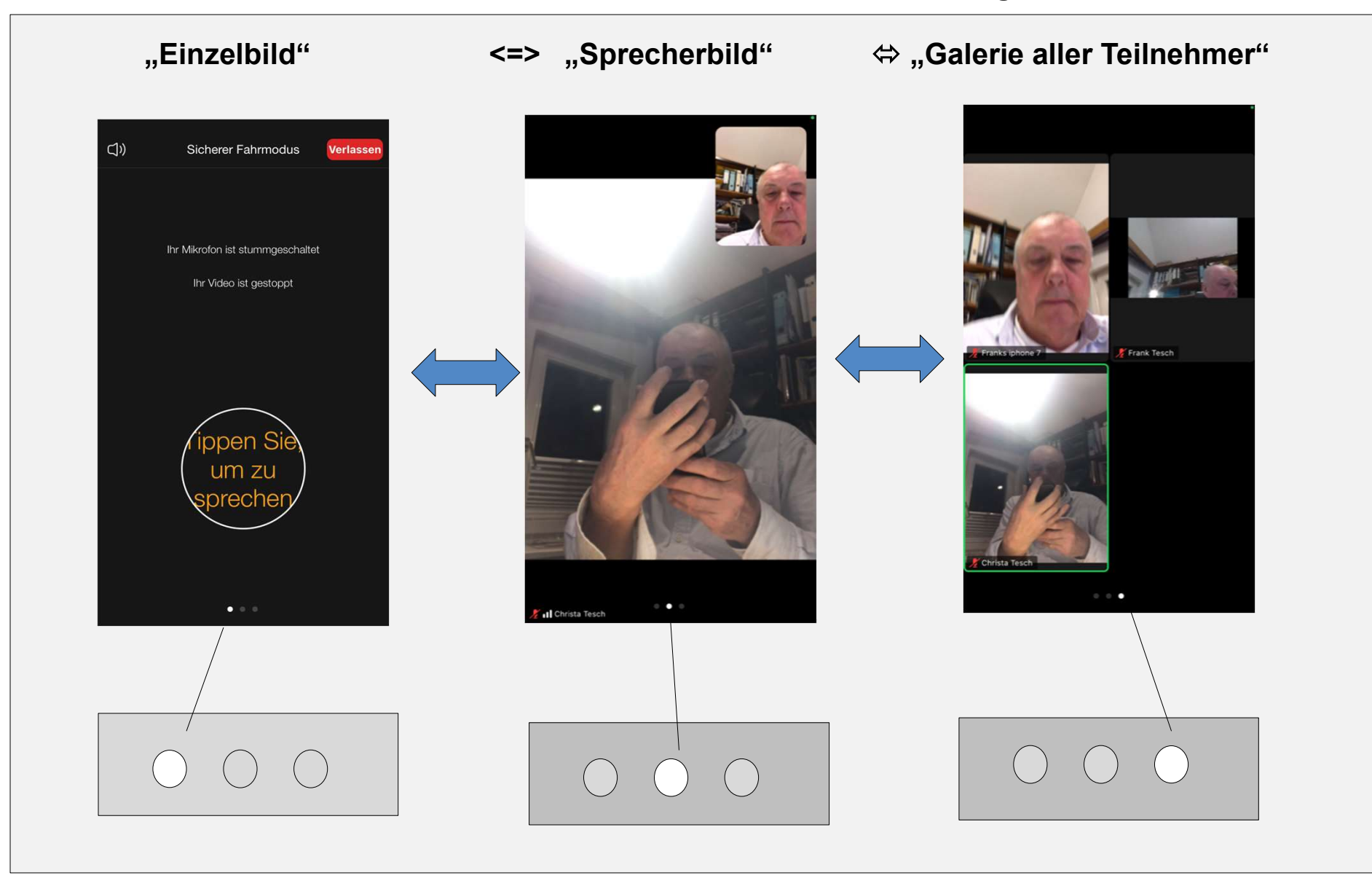

# Menu "Bedienung/Einstellung"

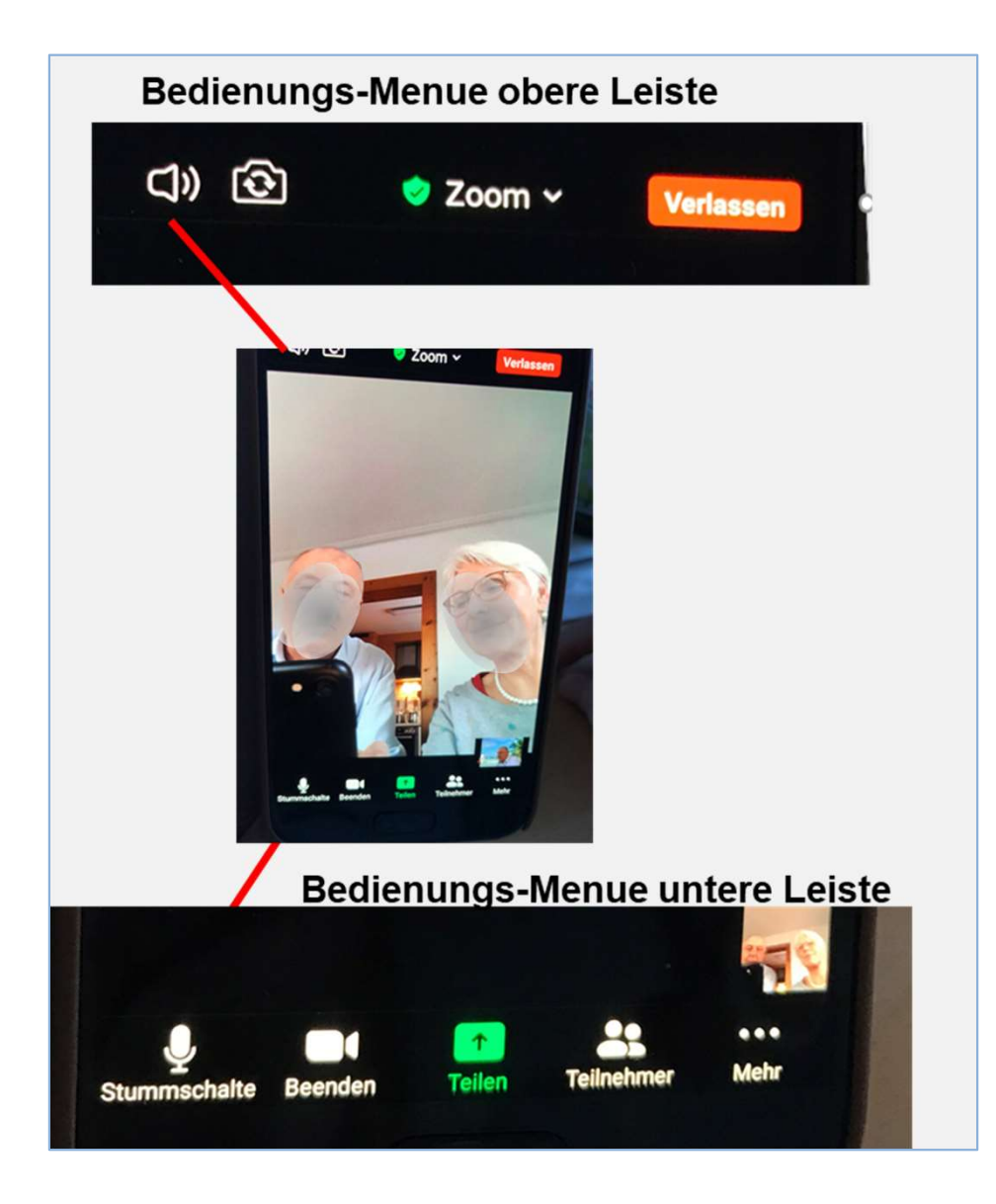